## StarTechcom

### Hard-to-find made easy®

## **400 Watt 20/24-pin Silent ATX 2.01 Computer Power Supply**

ATX2POW400HS

DE: Bedienungsanleitung - de.startech.com FR: Guide de l'utilisateur - fr.startech.com ES: Guía del usuario - es.startech.com IT: Guida per l'uso - it.startech.com NL: Gebruiksaanwijzing - nl.startech.com PT: Guia do usuário - pt.startech.com

## **Packaging Contents**

- • 1x 400W ATX Power Supply
- 1x Power Cord (NA)
- 1x Instruction Manual

## **Installation**

**NOTE:** Computers contain sensitive electronic components that are easily damaged by static electricity and excessive shock. When handling the power supply and other components, ensure you are properly grounded using an anti-static mat or similar device. If antistatic equipment is not available, ground yourself by touching the exterior of the computer case or another large metal surface before handling any peripherals.

- 1. Installation of a power supply requires some mechanical skill and requires that you open your computer case to disconnect and reconnect wires. If you are unfamiliar with this kind of work, consider bringing your computer and new StarTech.com power supply to your local computer store for help.
- 2. Check the red switch on the rear of the power supply, next to the power cord plug. Be sure it is set to the correct voltage for your country. In North America, it should read"115". In Europe and Australia it should read"230". To change the switch, use a screwdriver in the notch of the switch and slide it to the opposite side. If you are unsure of the voltage used in your country, contact your electricity provider before proceeding.
- 3. If you are replacing an old power supply in your computer, ensure the computer is shut down and disconnect the power cord from the back of the old supply.
- 4. Open your computer case. In most designs, the case is opened by removing two or three screws at the rear of the case and then sliding the covering panel backward until it comes free. If your case is a tower style, ensure that you remove the panel that will expose the top of the computer's motherboard. This is generally the left-side panel. There are many different case designs, however, so if you are unsure of how to open your particular case, consult the user manual for your case or contact your local computer store for help.

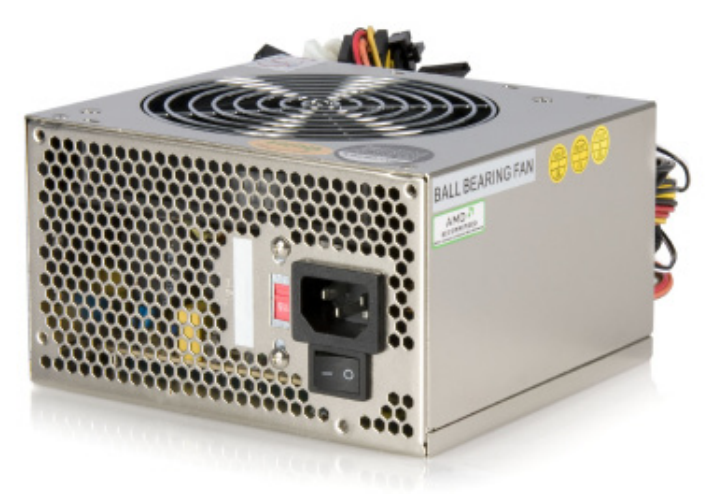

\*actual product may vary from photos

- 5. With the computer case open, review the connectors being used from your old power supply. If you are building a new computer, review the connectors that you will need to use. Check the type of connector on your motherboard and use either the 24 or 20 pin ATX power connector on the power supply as appropriate.
- 6. Disconnect the old power supply connections from inside your computer. Hard disk drive, CD drive and floppy disk drive connectors disconnect by pulling on the connector. The motherboard connector(s) have a clip that must be pressed while pulling on the connector to release them. A rocking motion while pulling will aid in getting the connectors loose. Never pull on the wires of a connector to unplug it.
- 7. Check that all the wires from your old power supply are free. Remove the four screws on the rear of your old power supply to free it from the computer case. Support the power supply with one hand if it could fall while removing the last screw. (Such as in a tower style case.) Remove the power supply by sliding it back and then out through the side of your case.
- 8. Install your new power supply by positioning it through the side or top of your case (depending on your case style) and then back onto the power supply mounts. Check that the orientation with the screw holes in your case is correct; all four holes must be aligned. Support the power supply with one hand while threading a mounting screw through the back of the case and

into the power supply. The screw should thread smoothly and should not require effort. Do not force it or you could damage the mounting holes. If the screw won't thread smoothly, remove it and check to ensure the mounting holes are correctly lined up. Repeat for the remaining three screws. Do not fully tighten any of the screws until they all have been threaded into their mounting holes. (Note: Consider Startech part SCREWTHUMB screws for easier installation.)

- 9. Tie unused wires away from fans and other moving parts.
- 10. Replace the case cover and secure it.You may wish to not replace the screws until after you have checked that all connections are working.
- 11. Toggle the rear power switch on power supply to off. (The "0" symbol on the switch.) Connect the power cord to the power supply and plug it in to a grounded power outlet. (The power supply MUST be connected to a grounded outlet.) Toggle the rear power switch to on.
- 12. Start your computer. You should hear its fans and devices immediately begin to run. If you do not, toggle the rear switch on the power supply to off, disconnect the power cord, open the case and check that all connectors are well seated and secure.
- 13. When you have confirmed all connections are working, replace the screws in your case.
- 14. Power supplies contain electrical and electronic components and should be disposed of properly. If you are replacing a power supply, please follow your city's rules for proper disposal of electrical equipment.

# StarTechcom

Hard-to-find made easy®

## **Specifications**

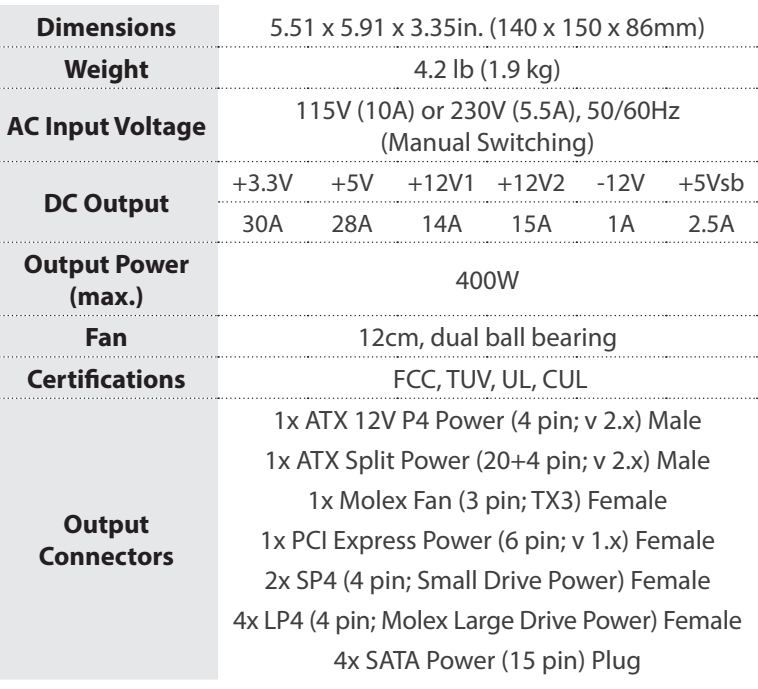

#### **FCC Compliance Statement**

This equipment has been tested and found to comply with the limits for a Class B digital device, pursuant to part 15 of the FCC Rules. These limits are designed to provide reasonable protection against harmful interference in a residential installation. This equipment generates, uses and can radiate radio frequency energy and, if not installed and used in accordance with the instructions, may cause harmful interference to radio communications. However, there is no guarantee that interference will not occur in a particular installation. If this equipment does cause harmful interference to radio or television reception, which can be determined by turning the equipment off and on, the user is encouraged to try to correct the interference by one or more of the following measures:

- Reorient or relocate the receiving antenna. Increase the separation between the equipment and receiver.
- Connect the equipment into an outlet on a circuit different from that to which the receiver is connected.
- • Consult the dealer or an experienced radio/TV technician for help.

#### **Use of Trademarks, Registered Trademarks, and other Protected Names and Symbols**

This manual may make reference to trademarks, registered trademarks, and other protected names and/or symbols of third-party companies not related in any way to StarTech.com. Where they occur these references are for illustrative purposes only and do not represent an endorsement of a product or service by StarTech.com, or an endorsement of the product(s) to which this manual applies by the third-party company in question. Regardless of any direct acknowledgement elsewhere in the body of this document, StarTech.com hereby acknowledges that all trademarks, registered trademarks, service marks, and other protected names and/or symbols contained in this manual and related documents are the property of their respective holders.

#### **Technical Support**

StarTech.com's lifetime technical support is an integral part of our commitment to provide industry-leading solutions. If you ever need help with your product, visit www.startech.com/support and access our comprehensive selection of online tools, documentation, and downloads.

For the latest drivers/software, please visit www.startech.com/downloads

#### **Warranty Information**

This product is backed by a two year warranty.

In addition, StarTech.com warrants its products against defects in materials and workmanship for the periods noted, following the initial date of purchase. During this period, the products may be returned for repair, or replacement with equivalent products at our discretion. The warranty covers parts and labor costs only. StarTech.com does not warrant its products from defects or damages arising from misuse, abuse, alteration, or normal wear and tear.

#### **Limitation of Liability**

In no event shall the liability of StarTech.com Ltd. and StarTech.com USA LLP (or their officers, directors, employees or agents) for any damages (whether direct or indirect, special, punitive, incidental, consequential, or otherwise), loss of profits, loss of business, or any pecuniary loss, arising out of or related to the use of the product exceed the actual price paid for the product. Some states do not allow the exclusion or limitation of incidental or consequential damages. If such laws apply, the limitations or exclusions contained in this statement may not apply to you.